## **TUTORIAL ROTACIÓN DE INVENTARIOS**

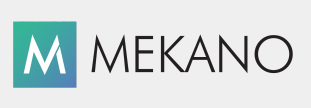

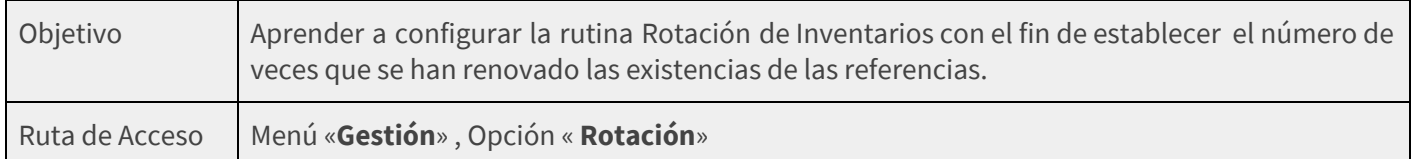

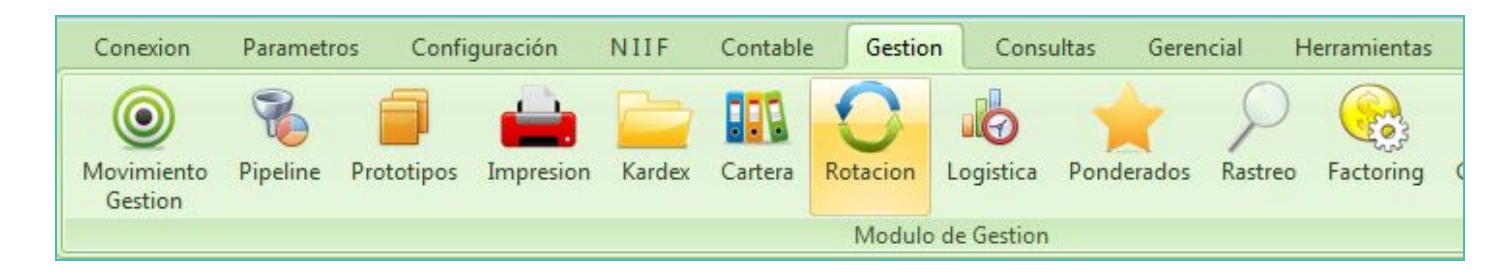

## **DESCRIPCIÓN**

Mekano presenta la rutina Rotación de Inventarios, es uno de los procesos más utilizados para el control de gestión de la función logística una empresa ya que permite expresar el número de veces que se han renovado las existencias de una referencia durante un período.

La rotación del inventario es la cantidad de veces que el inventario debe ser reemplazado durante un determinado período de tiempo, generalmente un año. Uno de los indicadores más comúnmente utilizados en la gestión de inventarios, ya que refleja la eficacia general de la cadena de suministro, desde el proveedor hasta el cliente. Este indicador se puede calcular para cualquier tipo de inventario (materiales y provisiones, trabajos en curso, productos terminados, o todos combinados) y puede ser utilizado para cualquier tipo de empresa.

### **AMBIENTE DE TRABAJO**

Según el modelo de seguridad que ofrece Mekano, para que un usuario pueda ingresar a esta ventana es indispensable que en su perfil tenga habilitado el menú «**Gestión**» y la opción «**Rotación**». Recuerde que esta ventana es de sólo consulta y únicamente podrá hacer uso del teclado para navegar en los registros.

# **CONFIGURAR Y CONSULTAR LA ROTACIÓN DE INVENTARIOS**

Para ejecutar esta rutina es indispensable tener presentes las siguientes configuraciones:

● **DOCUMENTOS**: Campo de tipo **ON**/**OFF** que al estar activo involucra al documento en la rutina «**Rotación**», sólo los tipos de documentos que tengan activado este atributo serán tenidos en cuenta para el cálculo automático de dicha rutina, ejemplo facturas de venta y compra. Por cuanto los documentos que realicen movimiento de inventario deben tener activado estén atributo, esto hará que se visualicen las salidas, entradas y saldos reales de cada una de las referencias

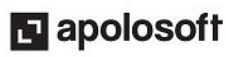

**M** MEKANO

● **REFERENCIAS:** En la ventana "**Referencias**", el atributo «**Tiempo de Reposición**» representa la cantidad de días que se demora el producto en llegar a las bodegas después de realizar el pedido, en caso que no tenga establecido este concepto, no será necesario relacionarlo ya que el sistema aunque lo tiene en cuenta también realiza los cálculos independientemente de esta información.

### **CÁLCULOS DE ROTACIÓN DEL INVENTARIO**

Al ingresar a la ventana "**Rotación**", Mekano lo ubica directamente en la pestaña "**Referencias**", allí se consolida la información del movimiento de cada una de estas a través de las siguientes columnas:

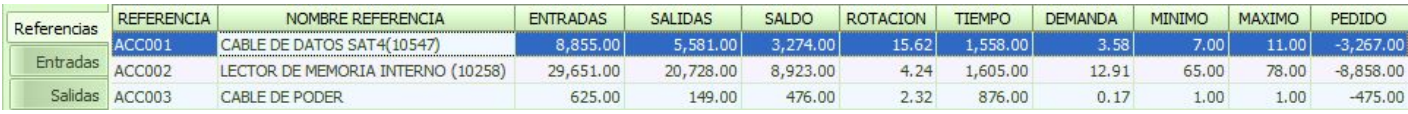

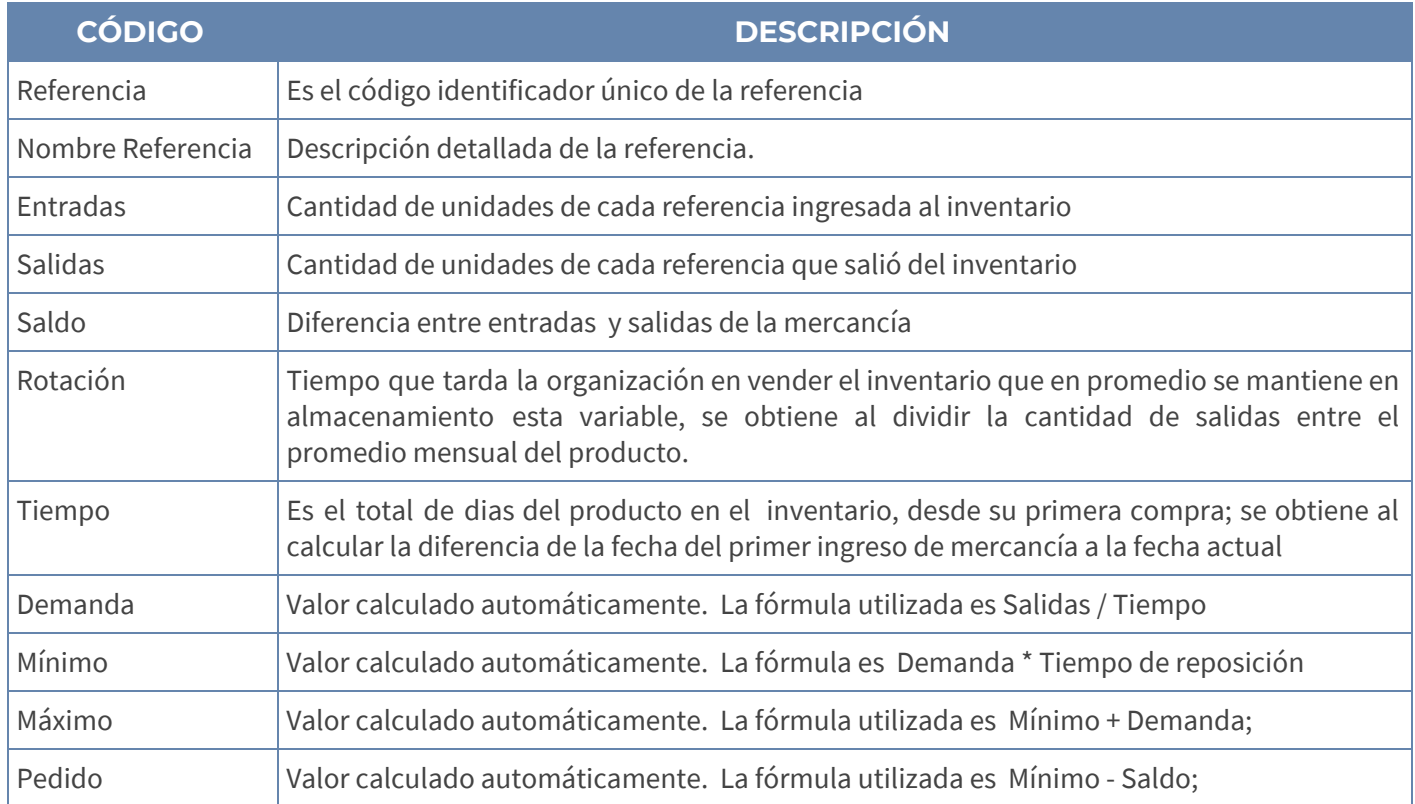

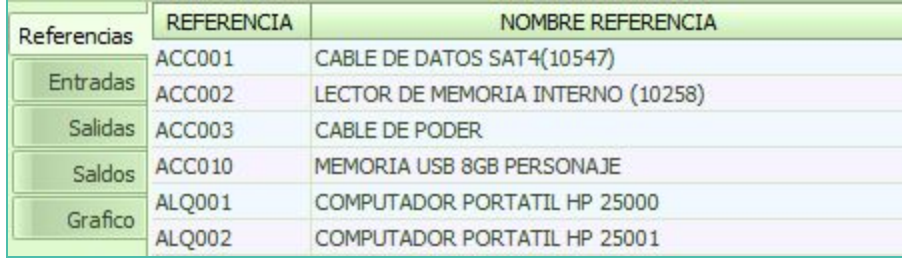

En el panel lateral izquierdo, se observan además las pestañas "Entradas", "Salidas", "Saldos" y "Gráfico", las cuales dependen del producto seleccionado en la primera pestaña 'Referencias':

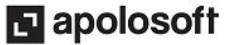

#### **PESTAÑA ENTRADAS**

Al dar clic en la pestaña "**Entradas**", Mekano arroja la relación de cada documento que implicó un ingreso de la mercancía aumentando su cantidad ya sea por compra o ajuste , indica la fecha correspondiente al comprobante, la cantidad total del ingreso con el respectivo valor, número de identificación y nombre del tercero con quien se efectuó la transacción.

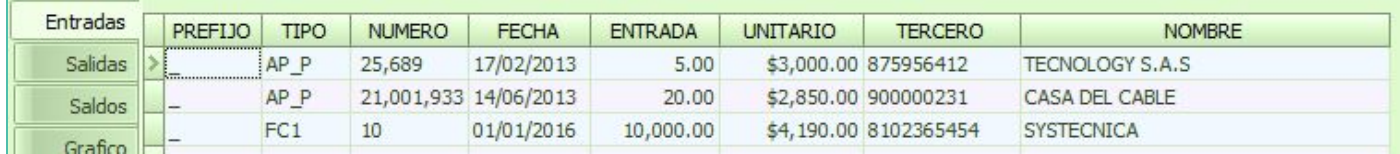

### **PESTAÑA SALIDAS**

Al dar clic en la pestaña "**Salidas**" podrá visualizar la relación de cada documento que implicó una disminución de la cantidad de la mercancía ya sea por venta o ajuste, indica la fecha correspondiente al comprobante, la cantidad total de salida con el respectivo valor, número de identificación y nombre del tercero con quien se efectuó la transacción.

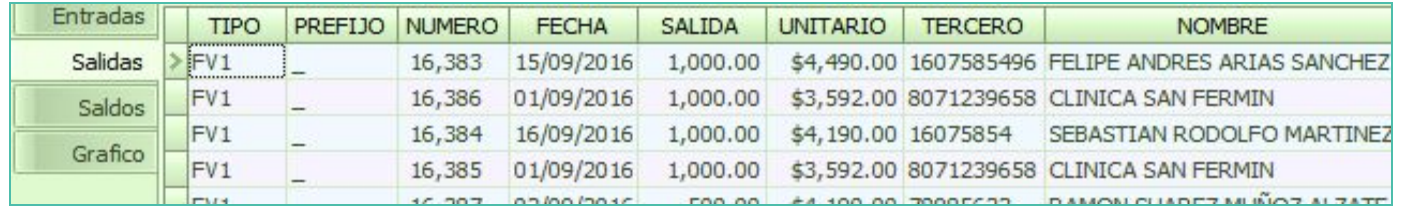

#### **PESTAÑA SALDOS**

En la pestaña "**Saldos**" se indica la cantidad residual de la diferencia entre entradas y salidas, el sistema define como periodo cada año desde el cual se realizó el primer ingreso de la mercancía, enumera de 1 a 12 cada mes, solo relacionando aquellos en los cuales la referencia si tuvo movimiento, y el total de entradas y salidas en los mismos periodos.

En la última columna saldo realiza la operación total saldo anterior más las entradas del mes, menos las salidas del mes.

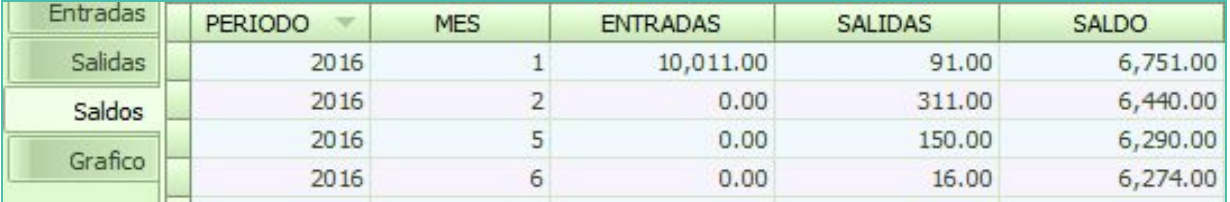

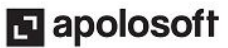

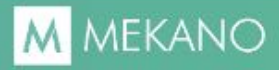

### **PESTAÑA GRÁFICO**

 $\begin{array}{r} 2013 \\ \hline 2014 \\ \hline 3015 \\ \hline 2015 \\ \hline \end{array}$ atos de los Niveles **(1910000) seleccion valor.** [MES] [Datos] Personalizadon de gráficas

Al dar clic en esta pestaña, Mekano mostrará gráficamente los datos suministrados en las pestañas Entradas, Salidas y Saldos.

### **REPORTES E INFORMES DOCUMENTOS DESBLOQUEADOS**

#### **REPORTES**

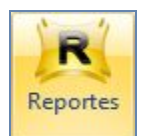

Si requiere generar reportes donde se discrimine la información suministrada en la ventana "**Rotación**", ingrese al Menú «**Consultas**" opción "**Reportes**", Módulo "**Gestión**", Grupo "**Rotación de Inventarios**":

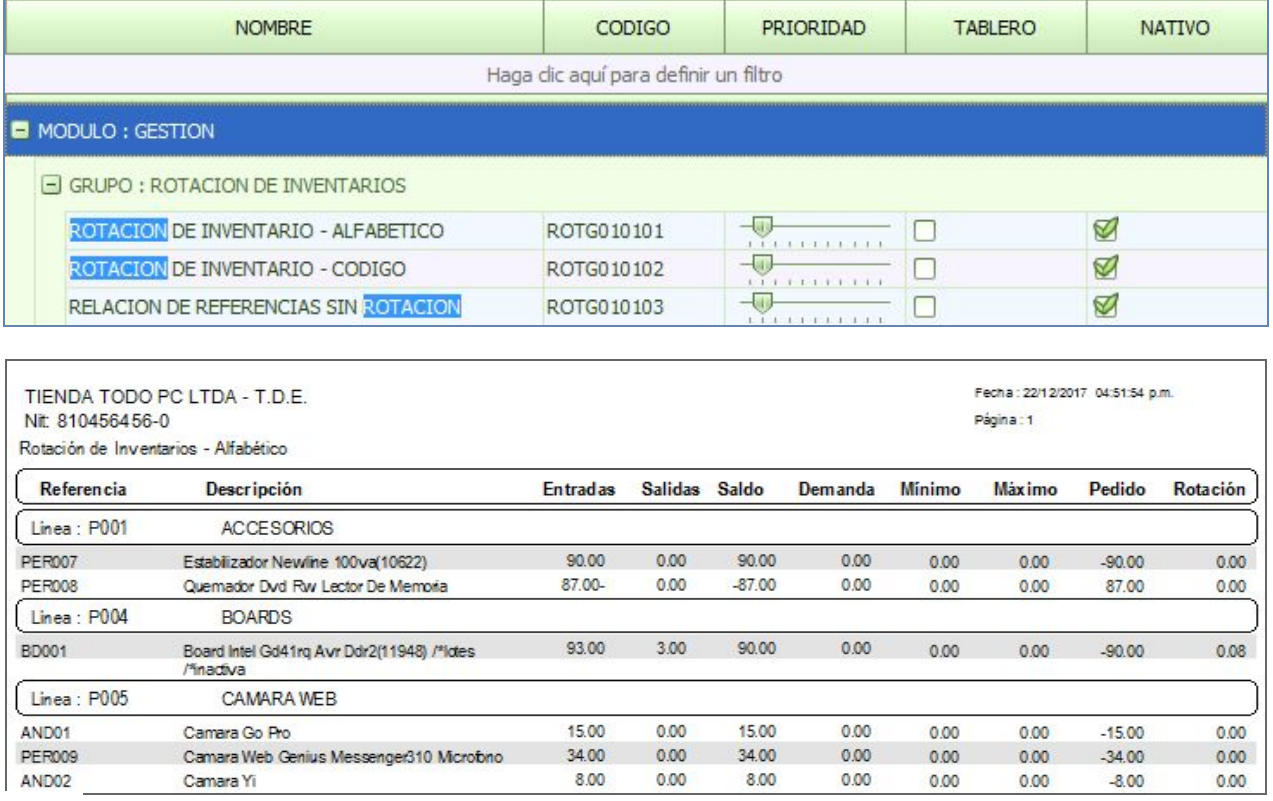

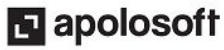

#### **INFORMES**

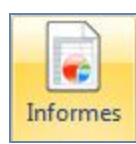

Si requiere generar diferentes Informes donde se discrimine la información suministrada en la ventana "**Rotación**", ingrese al Menú «**Consultas**" opción "**Informes**", Módulo "**Gestión**", Grupo "**Rotación de Inventarios"**.

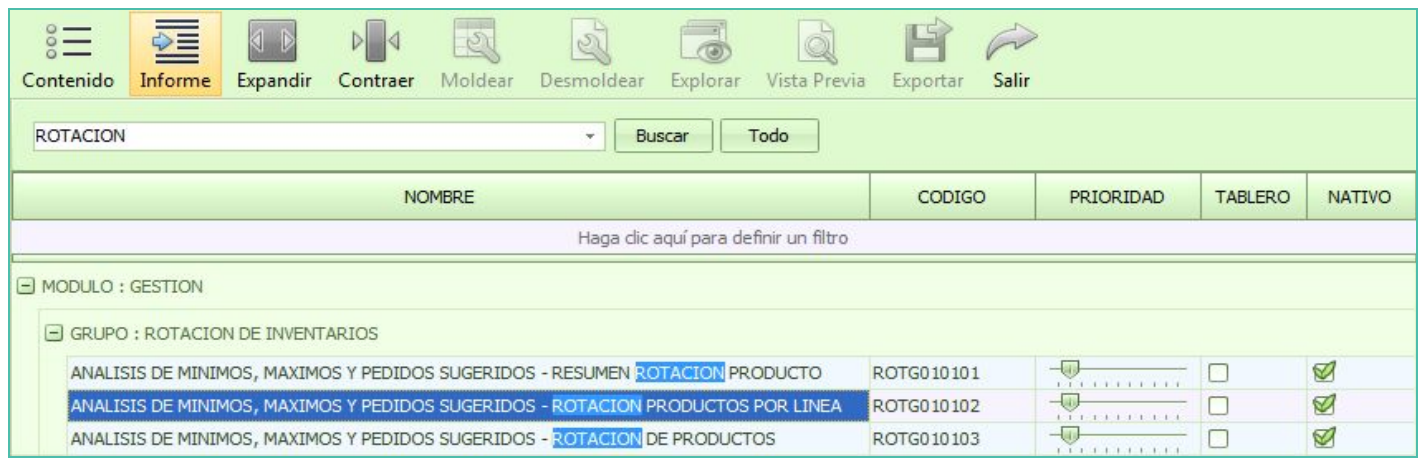

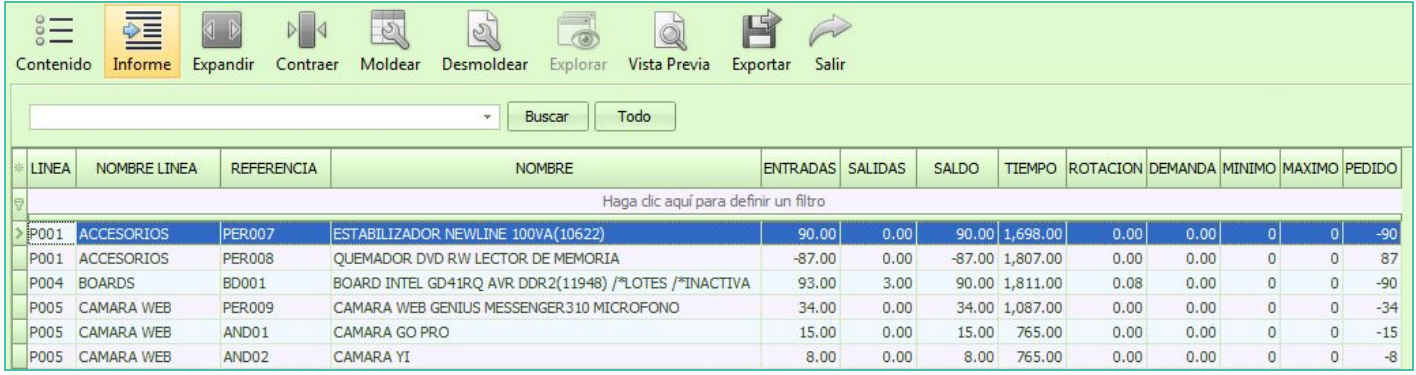

Recuerde que los informes generados en Mekano permiten configurar la información de forma similar a una hoja de Cálculo. Ver Tutorial [«Informes](http://www.apolosoft.com/documentos/mekano/T081.pdf)*».»*

## **TUTORIALES RELACIONADOS**

A continuación, un resumen con los temas relacionados al presente tutorial y sus respectivos enlaces:

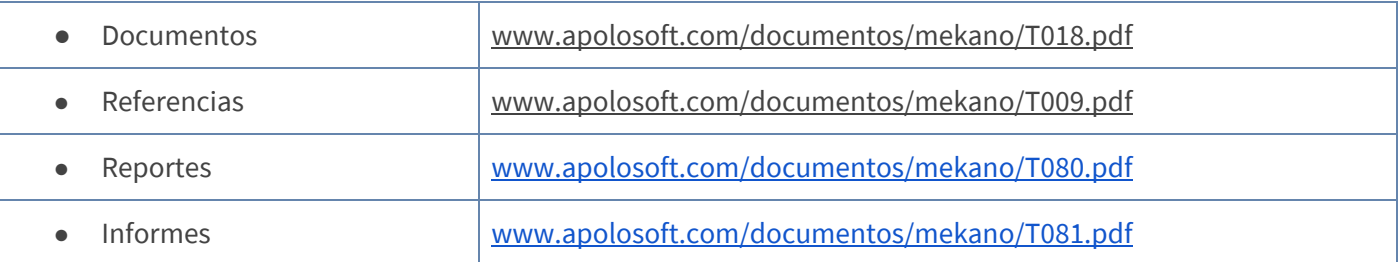

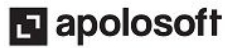

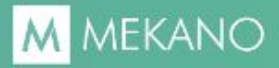

# **CUESTIONARIO**

- ¿Qué atributo debe tener cada documento activo para que se visualicen correctamente los saldos de las mercancías y sea incluido en la rutina?
	- a. Válida Saldos
	- b. Costea
	- c. Contabiliza
	- d. Rotación

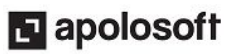